## **SCIEX OS 2.1.6 Anexo de las notas de la versión**

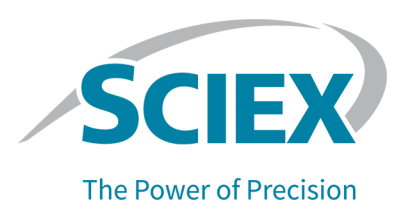

#### **Introducción**

Este anexo es un suplemento de las *Notas de la versión* del software SCIEX OS 2.1.6.

# **Requisitos**

Además de los requisitos especificados en la *Guía de instalación del software* de SCIEX OS 2.1.6, para el sistema ExionLC 2.0 se necesita lo siguiente:

• VC++2008 SP1 MFC Security Redistributable Si este componente redistribuible no está instalado, el programa de instalación lo instalará. No lo elimine. Si se elimina, SCIEX OS no funcionará correctamente cuando se use un sistema ExionLC 2.0.

**Nota:** El software Analyst y SCIEX OS comparten los archivos de la carpeta C:\Program Files (x86)\Common Files\SCIEX\LLDriver. Esos archivos no se eliminarán al desinstalar uno u otro programa concreto. Estos solo se eliminarán cuando se desinstalen el software Analyst y SCIEX OS.

## **Nuevas funcionalidades y mejoras de la versión 2.1.6**

• SCIEX OS 2.1.6 es compatible con el sistema ExionLC 2.0.

Para obtener instrucciones detalladas sobre el uso del sistema ExionLC 2.0, consulte el documento *Guía del usuario del software del sistema ExionLC 2.0*. Este documento está disponible en [sciex.com/customer-documents](https://sciex.com/customer-documents).

#### **Notas sobre el uso y problemas conocidos**

#### **Notas sobre el uso**

Las notas siguientes se aplican cuando SCIEX OS se usa con un sistema ExionLC 2.0:

- Si se utiliza la monitorización del nivel de disolvente, asegúrese de que el volumen actual sea correcto y de que se hayan definido el nivel de advertencia y el nivel de apagado correctos en el cuadro de diálogo Device Control o Device Details antes de cada adquisición de lotes. Si se debe actualizar el volumen actual durante la adquisición de la muestra porque se está reponiendo la fase móvil, actualícelo en el cuadro de diálogo Device Details, en el panel Solvent Levels de la bomba.
- Al cargar las bandejas de muestras, asegúrese de respetar la disposición de placa indicada en el software o consulte la *Guía del usuario del hardware*.
- No se puede utilizar un Diode Array Detector (DAD o DAD-HS) para la adquisición de datos al mismo tiempo que un Multiwavelength Detector (MWD). No configure el sistema de LC con un DAD y un MWD a la vez.
- Para el DAD (DAD o DAD-HS) y MWD de ExionLC 2.0 se admite una tasa de muestreo de solo 10 Hz o inferior. No se guarda un método de LC con una tasa de muestreo superior a 10 Hz.
- Al crear un método de LC para un sistema con un DAD, asegúrese de que la longitud de onda para los canales de datos 2D y para el programa de longitud de onda se encuentre dentro del rango de longitud de onda definido para el modo de datos 3D, aunque el modo de datos 3D no esté seleccionado.
- Si un lote contiene un método de LC con la opción de pretratamiento establecida en **Use first destination vial**, antes de que el lote se vuelva a ejecutar o de que el mismo método de LC se use en otro lote, debe restablecerse la primera posición del vial de destino. Se restablece automáticamente cuando el estado del sistema cambia a Standby y cuando el perfil de hardware se desactiva y se vuelve a activar. El usuario también puede restablecer la primera posición del vial de destino de las maneras siguientes:
	- Haga clic en **Reset vials** (<sup>3</sup>) en el panel Autosampler de la ventana LC Integrated System Detailed Status. A continuación, seleccione **Reset destination vials**.

• Envíe un lote que contenga una sola muestra que utilice otra posición del vial de destino. Si se selecciona **Use first destination vial** (FDV) para el pretratamiento, asegúrese de que la última posición de destino del vial (LDV) sea válida para el tipo de gradilla seleccionado y el número de muestras (n) que se incluirán en el lote. De lo contrario, la adquisición por lotes se detendrá en la muestra con un número de vial de destino no válido. La posición del vial de destino siempre es igual a la posición del vial de destino de la muestra anterior más 1.

Para las muestras 1, 2, 3 y 4 respectivamente, las posiciones del vial de destino serán FDV, FDV+1, FDV+2 y FDV+3. Si el número de muestras que deben incluirse en el lote es 30, con las posiciones del vial de 11 a 40, y el FDV es 51 en una gradilla de viales de 2 × 48, entonces el LDV = FDV + n  $-1$  = 51 + 30  $-1$  = 80.

**Nota:** Asegúrese de que haya un vial presente en cada posición del vial de destino proyectada.

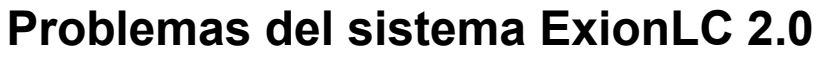

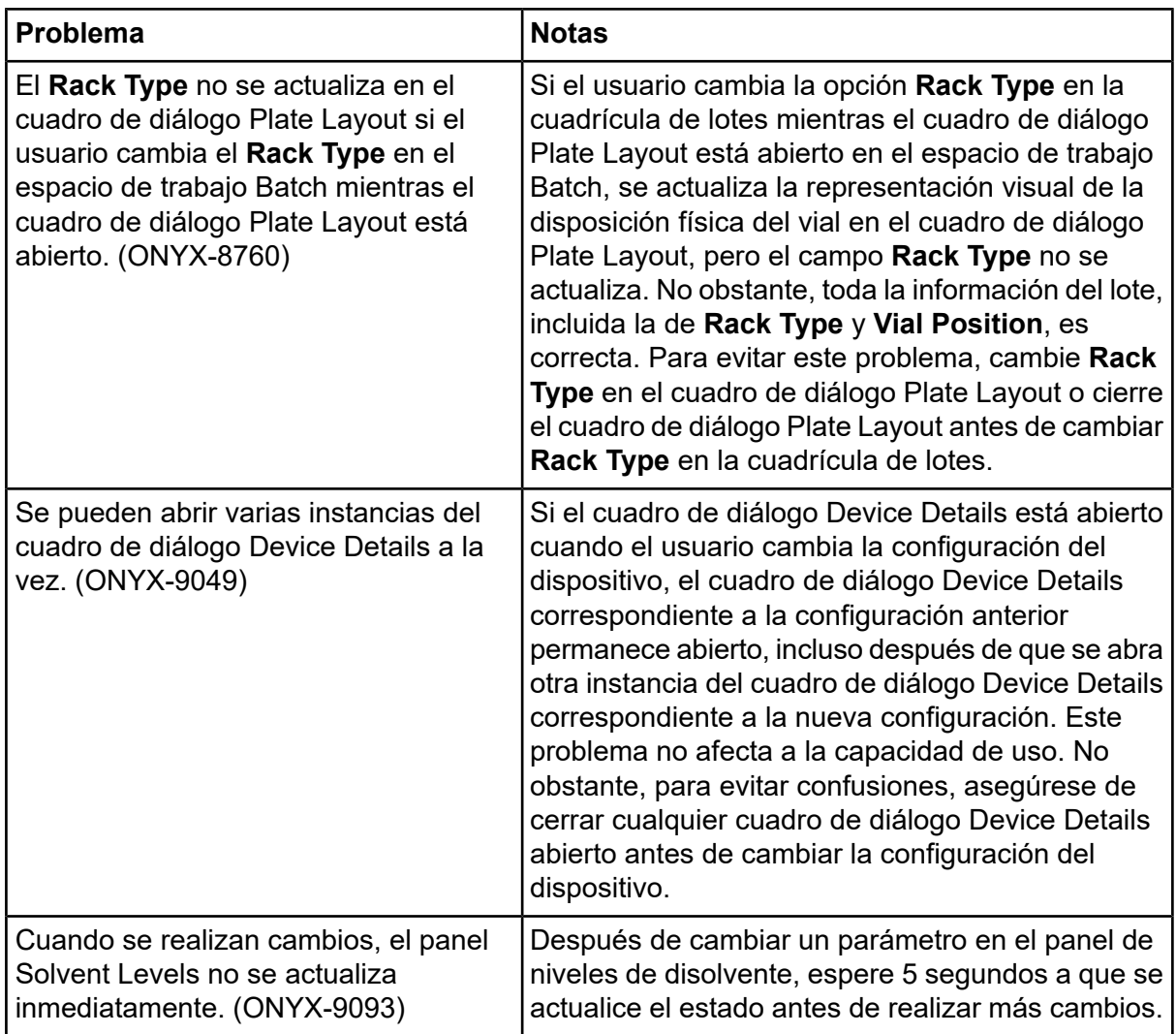

#### **Modelos de dispositivo y versiones de firmware (ROM) compatibles para el sistema ExionLC 2.0**

SCIEX OS 2.1.6 es compatible con todos los dispositivos de la tabla siguiente. Para obtener información sobre la configuración de los dispositivos, consulte la *Guía de configuración de dispositivos*.

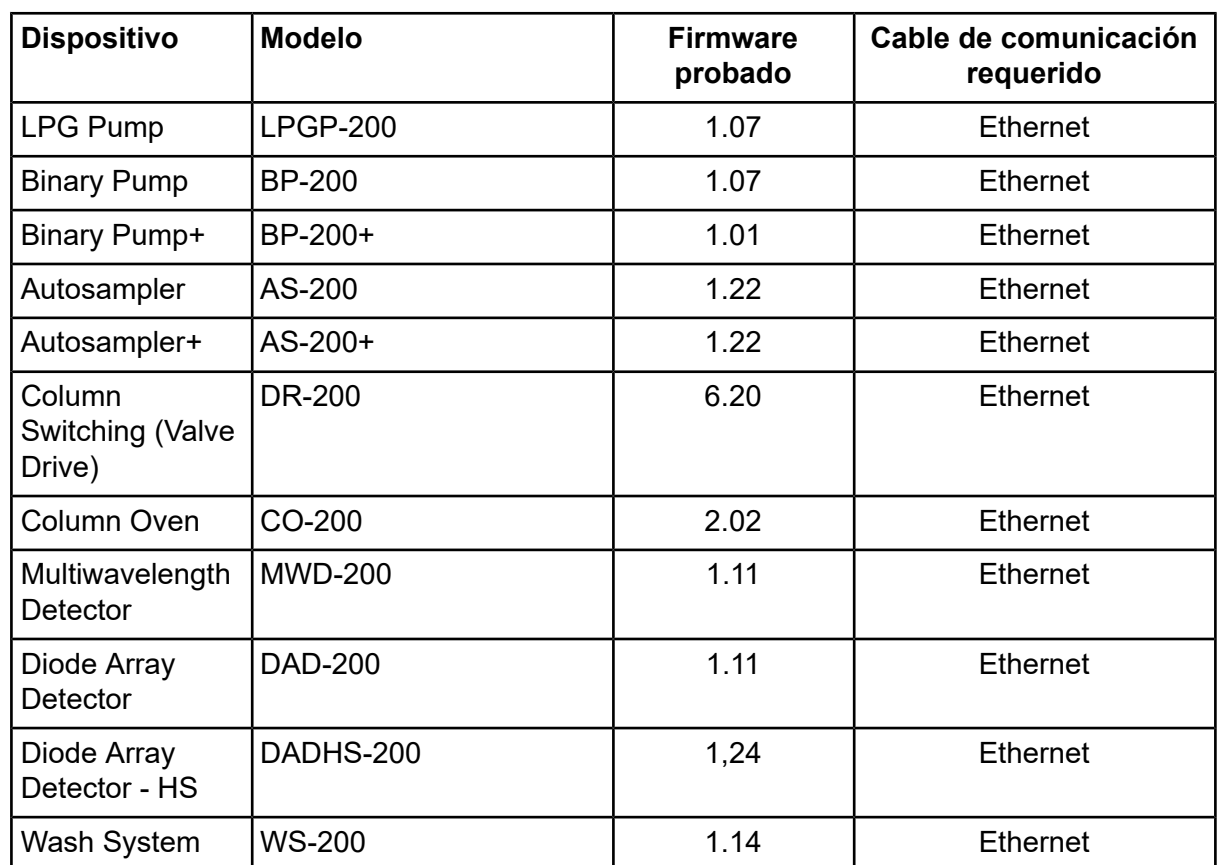

#### **Tabla 5-1 Versiones del firmware**

En la mayoría de los casos, las versiones de firmware más recientes del fabricante del dispositivo funcionarán con SCIEX OS2.1.6. Si se produce un problema, utilice el firmware de dispositivo que se indica en esta tabla. Para obtener información sobre la verificación y la actualización del firmware, consulte la documentación que proporciona SCIEX.

Este documento se proporciona a los clientes que han adquirido un equipo SCIEX, para que lo usen durante el funcionamiento de dicho equipo SCIEX. Este documento está protegido por derechos de propiedad y queda estrictamente prohibida cualquier reproducción total o parcial, a menos que SCIEX lo autorice por escrito.

El software que se describe en este documento se proporciona bajo un acuerdo de licencia. Está legalmente prohibida la copia, modificación o distribución del software en cualquier medio, a menos que se permita específicamente en el acuerdo de licencia. Además, es posible que el acuerdo de licencia prohíba igualmente desensamblar, realizar operaciones de ingeniería inversa o descompilar el software con cualquier fin. Las garantías son las indicadas en ese documento.

Algunas partes de este documento pueden hacer referencia a otros fabricantes o sus productos, que pueden contener piezas cuyos nombres se han registrado como marcas comerciales o funcionan como marcas comerciales de sus respectivos propietarios. El uso de dichos nombres en este documento pretende únicamente designar los productos de esos fabricantes suministrados por SCIEX para la incorporación en su equipo y no supone ningún derecho o licencia de uso, ni permite a terceros el empleo de dichos nombres de productos o fabricantes como marcas comerciales.

Las garantías de SCIEX están limitadas a aquellas garantías expresas proporcionadas en el momento de la venta o licencia de sus productos, y son representaciones, garantías y obligaciones únicas y exclusivas de SCIEX. SCIEX no ofrece otras garantías de ningún tipo, expresas o implícitas, incluyendo, entre otras, garantías de comercialización o adecuación para un fin específico, ya se deriven de un estatuto, cualquier tipo de legislación, uso comercial o transcurso de negociación; SCIEX rechaza expresamente todas estas garantías y no asume ninguna responsabilidad, general o accidental, por daños indirectos o derivados del uso por parte del comprador o por cualquier circunstancia adversa derivada de este.

Para uso exclusivo en investigación. No para uso en procedimientos diagnósticos.

Las marcas comerciales o marcas registradas aquí mencionadas, incluidos sus correspondientes logotipos, son propiedad de AB Sciex Pte. Ltd. o sus respectivos propietarios, en Estados Unidos y algunos otros países (consulte sciex.com/trademarks).

AB SCIEX™ se usa bajo licencia.

© 2021 DH Tech. Dev. Pte. Ltd.

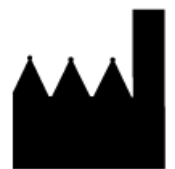

AB Sciex Pte. Ltd. Blk33, #04-06 Marsiling Industrial Estate Road 3 Woodlands Central Industrial Estate, Singapore 739256